# Konfigurieren der CoS-Einstellungen für die SG350XG- und SG550XG-Switches  $\overline{\phantom{a}}$

#### Ziel

Class of Service (CoS) wird zur Verwaltung des Netzwerkverkehrs auf Layer 2 (Data Link Layer) verwendet, indem bestimmte Arten von Datenverkehrsprioritäten gegenüber anderen zugelassen werden. Ein Beispiel wäre, dass Sprachdatenverkehr eine höhere Priorität als Videodatenverkehr erhält. CoS verwendet ein 3-Bit-Feld in einem Ethernet-Frame-Header, der von Quality of Service (QoS) zur Konfiguration und Differenzierung des Netzwerkverkehrs verwendet wird. CoS ist nützlich, wenn im Netzwerk Probleme wie Überlastung oder Verzögerung auftreten.

In diesem Dokument wird erläutert, wie Sie die CoS-Einstellungen für die SG350XG- und SG550XG-Switches konfigurieren.

Hinweis: Die Schritte in diesem Dokument werden im erweiterten Anzeigemodus ausgeführt. Um den erweiterten Anzeigemodus zu ändern, gehen Sie in die obere rechte Ecke, und wählen Sie Erweitert in der Dropdown-Liste Anzeigemodus aus.

Die folgende Tabelle beschreibt die Standardzuordnung, wenn 8 Warteschlangen vorhanden sind (für die 350- und 550-Familie):

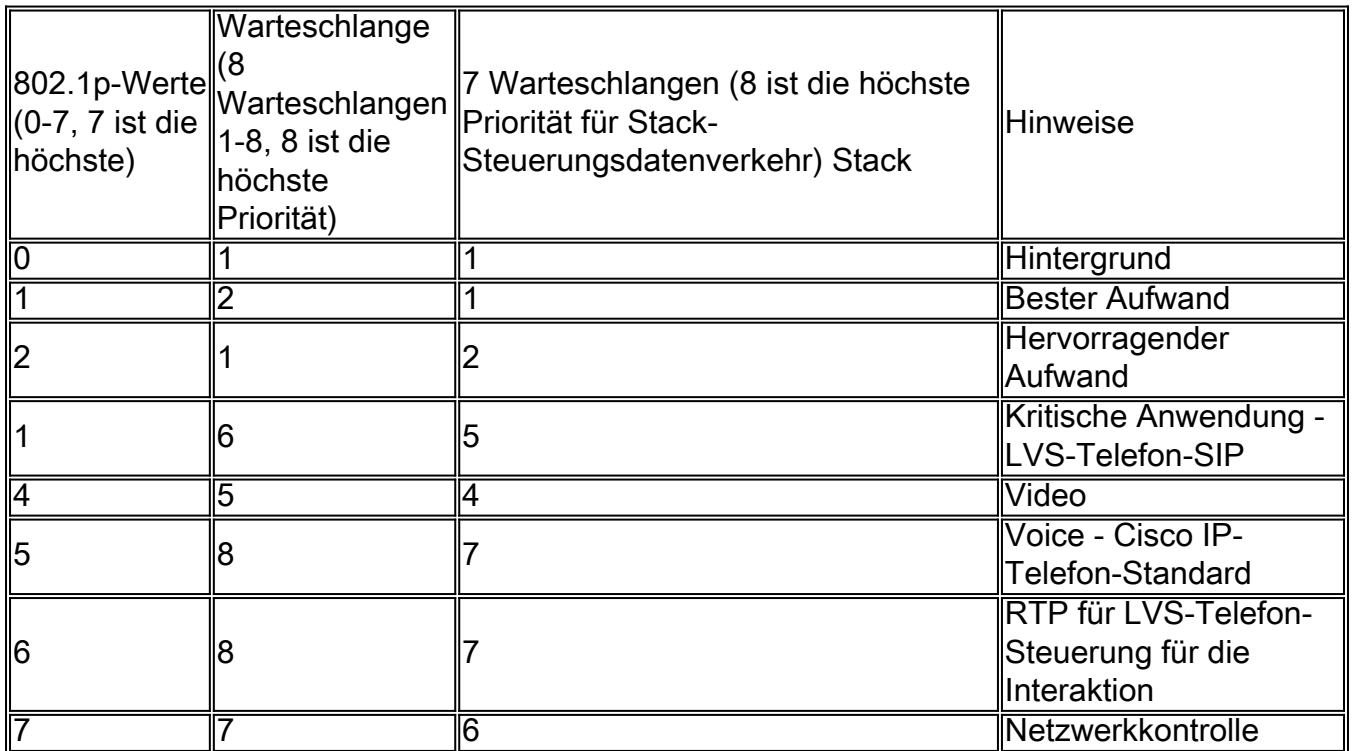

# Anwendbare Geräte

 $\cdot$  SG350XG

 $\cdot$  SG550XG

## **Softwareversion**

 $\cdot$  V2.0.0.73

### Konfigurieren der Bandbreite

Schritt 1: Melden Sie sich beim Webkonfigurationsprogramm an, und wählen Sie Quality of Service > General > CoS/802.1p to Queue aus. Die Seite COS/802.1p to Queue wird geöffnet.

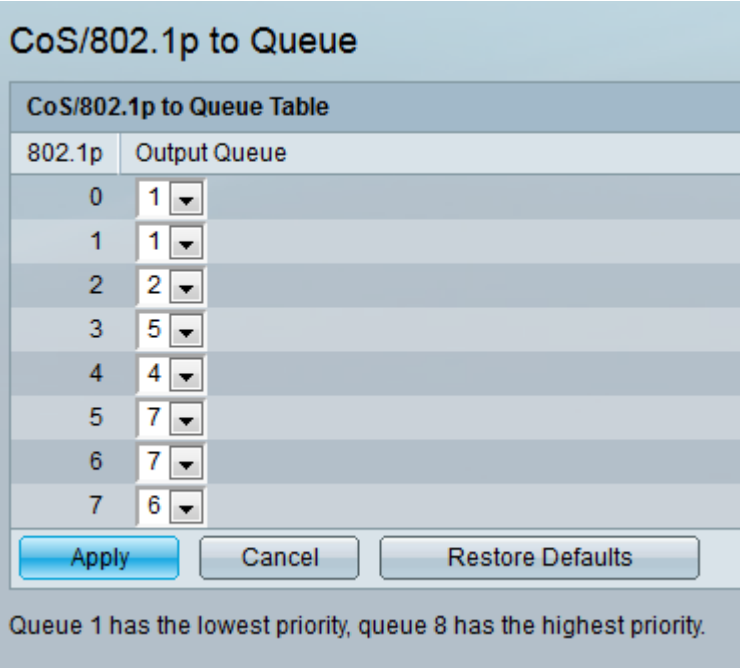

Hinweis: Das 802.1p-Feld zeigt die 802.1p-Prioritätstagenwerte an, die einer Ausgangswarteschlange zugewiesen werden sollen, wobei 0 die niedrigste und 8 die höchste Priorität ist.

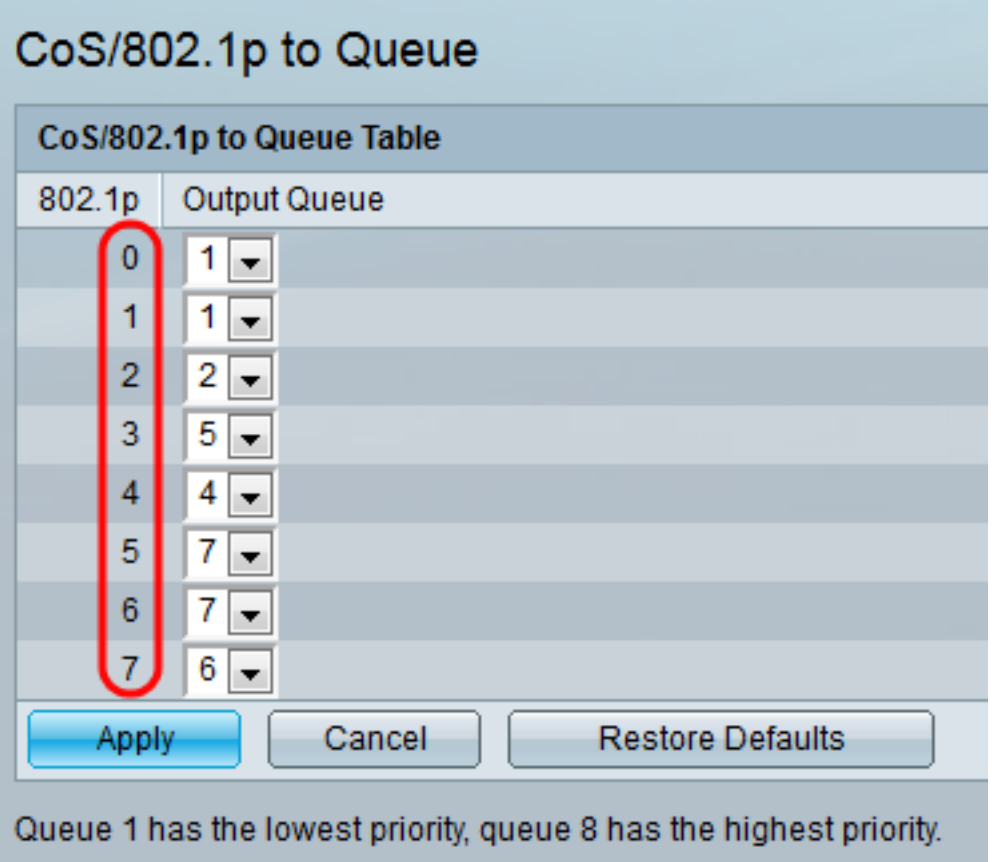

Schritt 2: Wählen Sie im Feld Output Queue (Ausgabewarteschlange) die Ausgangswarteschlange aus, der die 802.1p-Priorität zugeordnet ist. Es werden entweder 4 (für die 350-Familie) oder 8 (für die 550-Familie) Ausgangswarteschlangen unterstützt, wobei Warteschlange 4 (für die 350-Familie) oder Warteschlange 8 (für die 550-Familie) die Ausgangswarteschlange mit der höchsten Priorität und Warteschlange 1 die niedrigste Priorität ist.

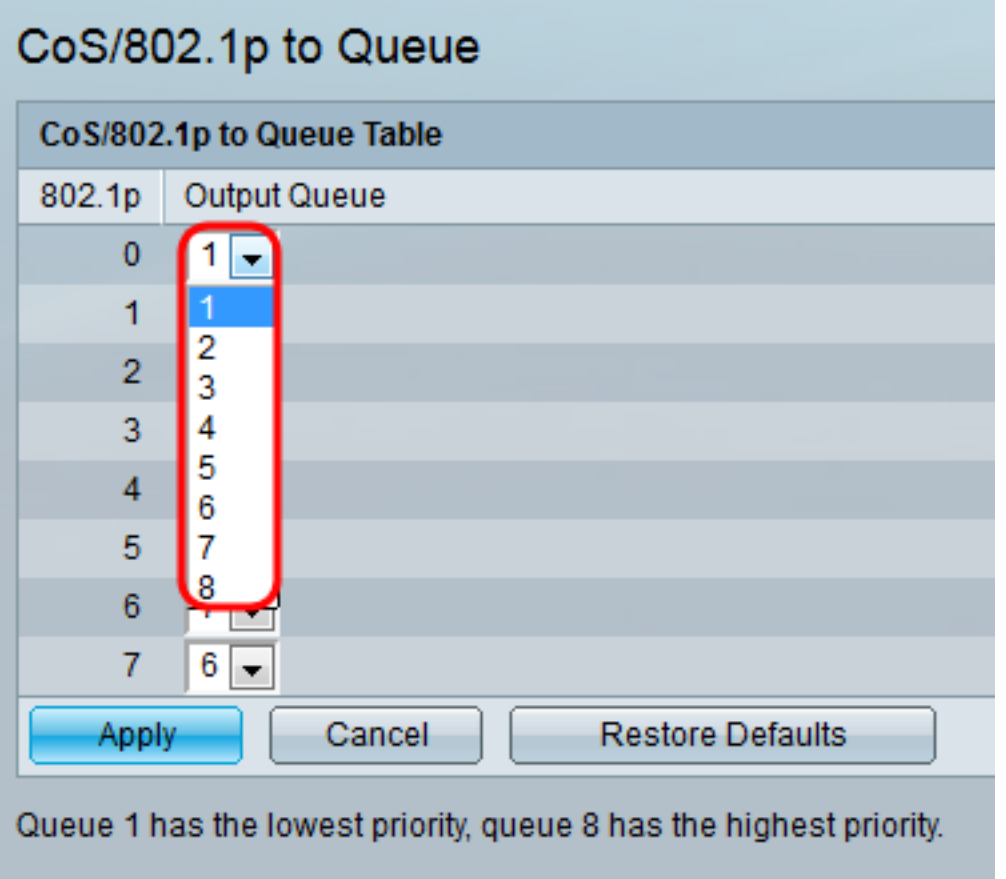

Schritt 3: Klicken Sie auf Übernehmen. Die 802.1p-Prioritätswerte für Warteschlangen werden zugeordnet, und die aktuelle Konfigurationsdatei wird aktualisiert.

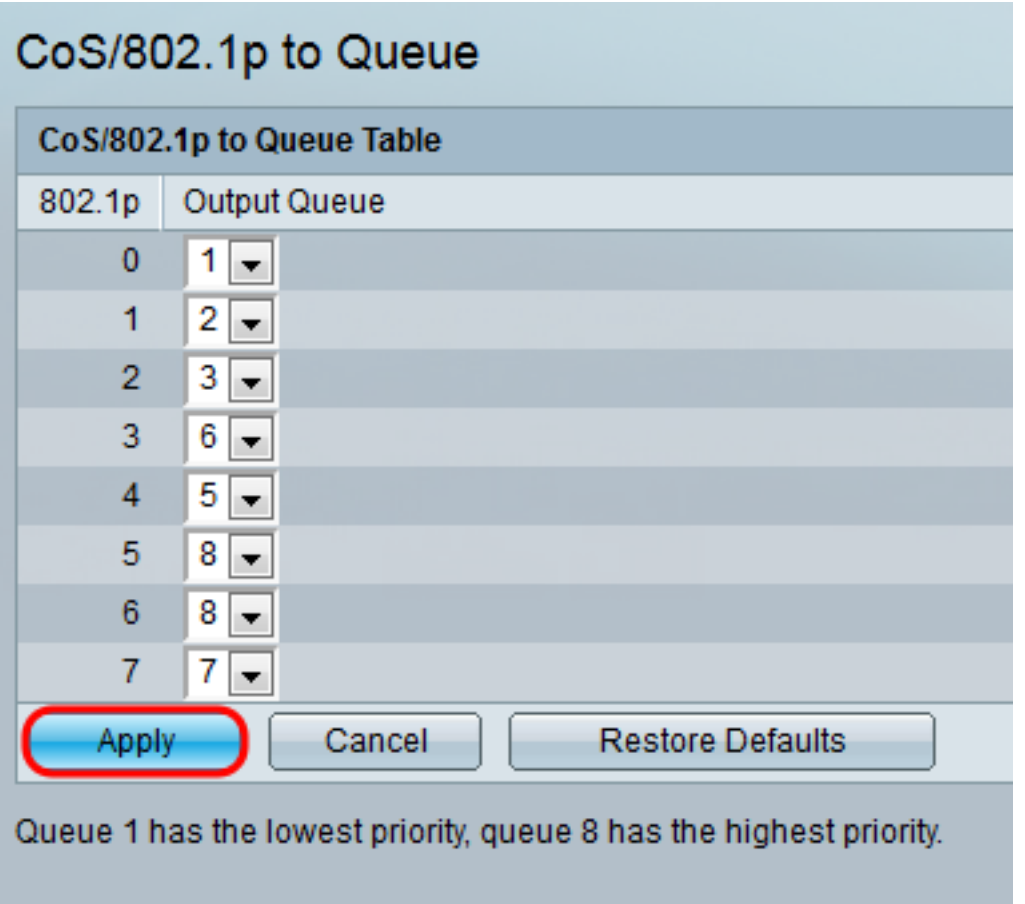

Ausgabewarteschlangen auf die Standardeinstellungen zurückzusetzen.

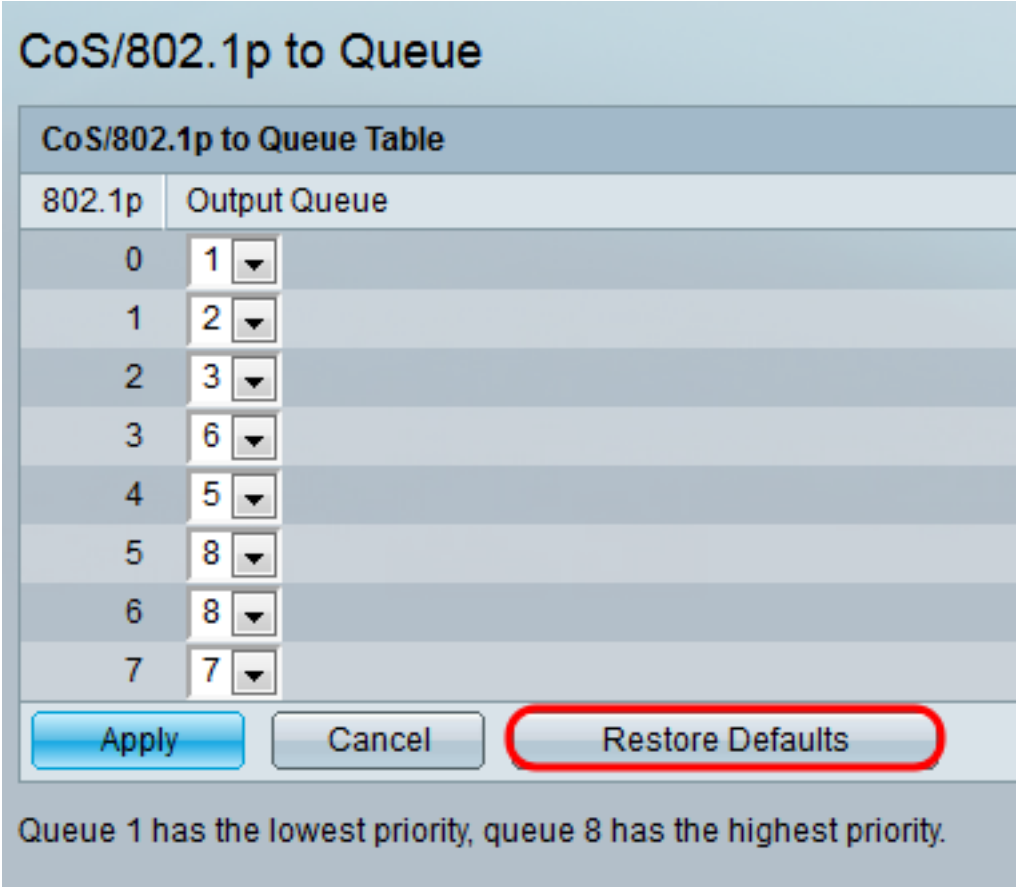

### Schlussfolgerung

Dieses Dokument zeigt Ihnen, wie Sie den Netzwerkverkehr durch die Priorisierung bestimmter Arten von Datenverkehr gegenüber anderen besser verwalten können. Um sicherzustellen, dass dies ordnungsgemäß funktioniert, können Sie die Qualität des Video-Streaming unter verschiedenen CoS-Regeln vergleichen. Eine weitere Option, die Sie nutzen können, ist ein Paket-Sniffer-Programm, um die Pakete für verschiedene CoS-Regeln zu vergleichen.